# Dell デジタル高解像度 Web カメラ WB7022 ユーザー ガイド

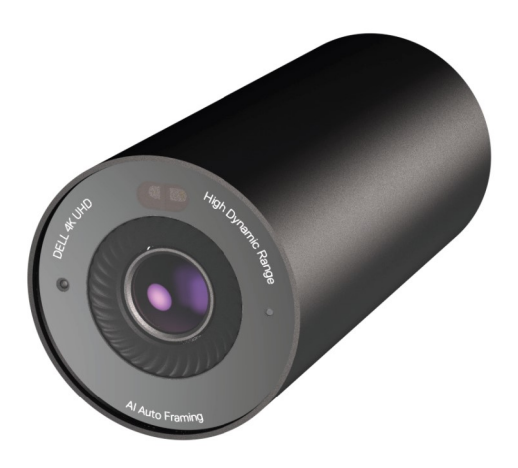

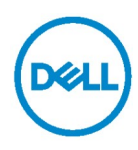

- メモ:メモは、コンピューターを活用するための重要な情報を示しています。
- $\Delta$ 注意:注意は、指示に従わない場合、ハードウェアを損傷またはデータを損失する可能性があ ることを示しています。
- 警告:警告は、物的損害、人身傷害、または死亡の可能性を示しています。

Copyright ©2021 Dell Inc.またはその子会社。All rights reserved. Dell、EMC および他の商標 は、Dell Inc.またはその子会社の商標です。その他の商標は、それぞれ所有者の商標である場合があります。

2021 年 10 月

改訂 A02

# 目次

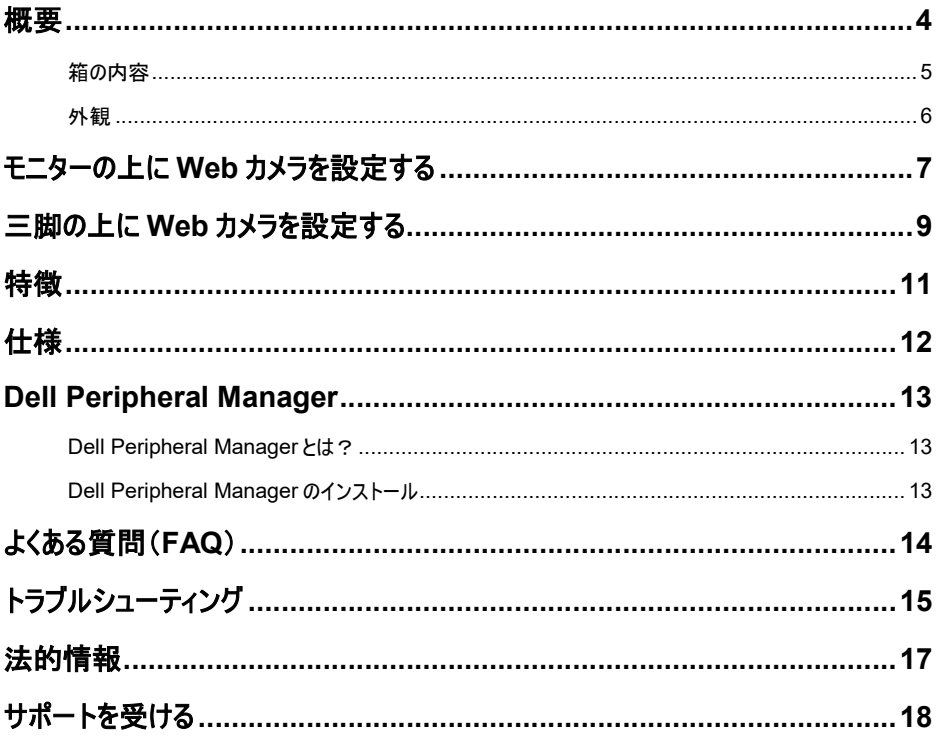

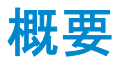

## Dell WB7022 Web カメラは、以下の機能を提供する最新の Dell 周辺装置のラインアップで す。

- 4K ビデオ(30 fps 時)およびフル HD ビデオ(60 fps 時)
- · AI 自動フレーミング
- 5 倍デジタル ズーム
- オートフォーカス対応調整可能視野
- 高ダイナミック レンジ(HDR)およびビデオ ノイズ リダクション対応
- ウォーク アウェイ ロック機能およびウェイク オン アプローチ機能対応
- Windows Hello 対応
- Dell Peripheral Manager を使用する追加のカスタマイズ

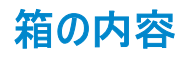

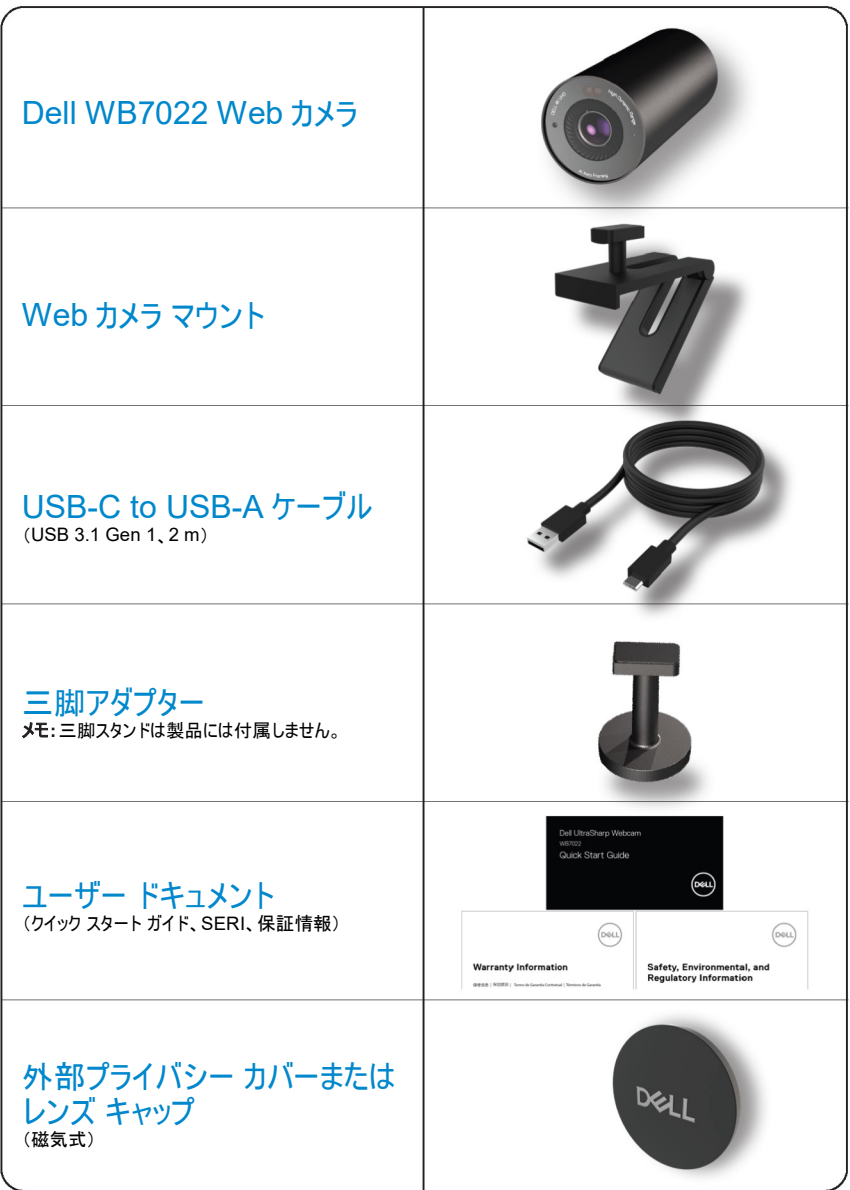

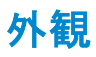

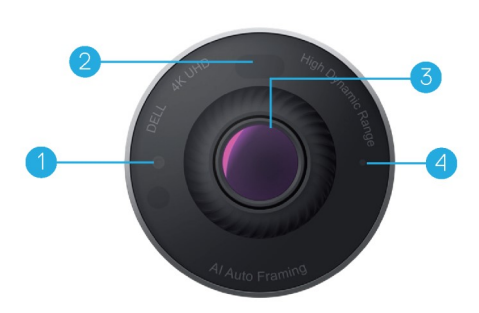

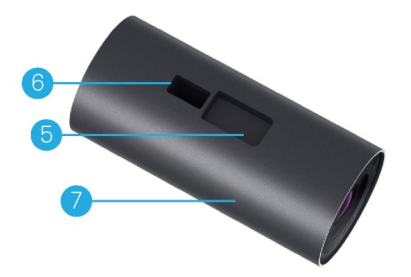

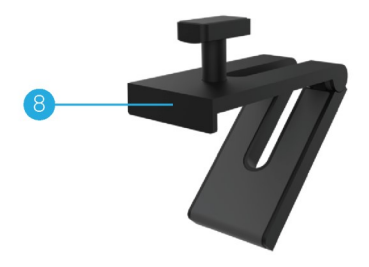

- 1. IR LED/センサー
- 2. 近接センサー
- 3. マルチエレメント レンズおよび大型 4K Sony© STARVIS™センサー
- 4. 白色 LED ライト インジケーター
- 5. Web カメラ マウントおよび三脚アダプ ター用スロット
- 6. USB-C ポート

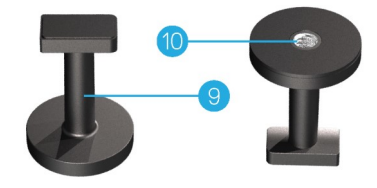

- 7. Web カメラ本体
- 8. Web カメラ マウント
- 9. 三脚アダプター\*
- 10. 三脚アダプターのネジ山

\* 三脚は付属しません

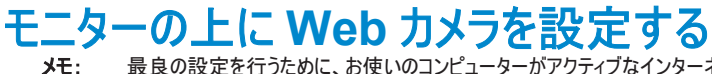

- メモ: 最良の設定を行うために、お使いのコンピューターがアクティブなインターネットに接続された状態で 作業を行うことをお勧めします。
- 1. ケーブルの USB-C 側を Web カメラの USB-C ポートに接続してください。 メモ: ケーブル コネクターを USB-C ポートに完全に挿入してください。

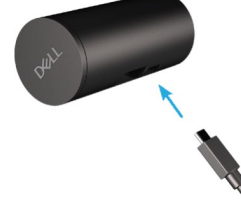

2. Web カメラマウントのヘッドを Web カメラマウントのスロットに位置合わせし、挿入してください。

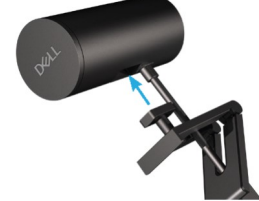

3. Web カメラマウント ベースを開き、Web カメラマウントと Web カメラをモニターのベゼルに固定してください。

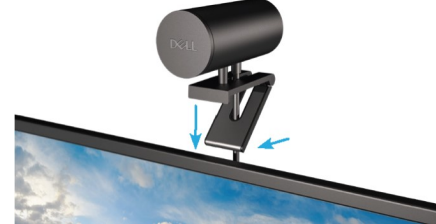

4. Web カメラ マウントのベースをモニターの背面カバーに向けて押し、Web カメラをしっかりと取り付けてください。

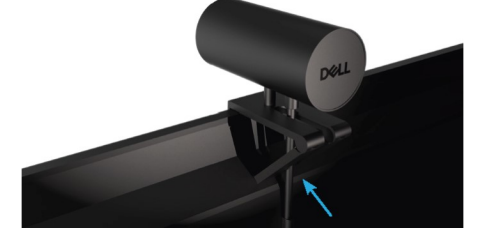

モニターの上に Web カメラを設定する | 7

5. 磁気式レンズ キャップを取り外し、Web カメラの背面に置いてください。

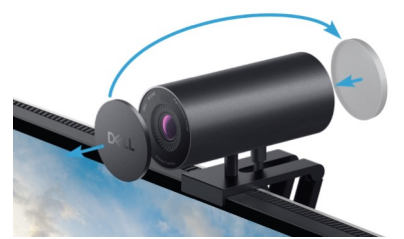

メモ:Web カメラ マウントを使用して取り付けている場合、必要に応じて、Web カメラを上下に傾 けることができます。

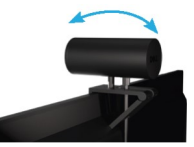

6. ケーブルの USB-A 側をノートパソコン、デスクトップパソコン、モニターの USB-A 3.0 ポートに接続 してください。

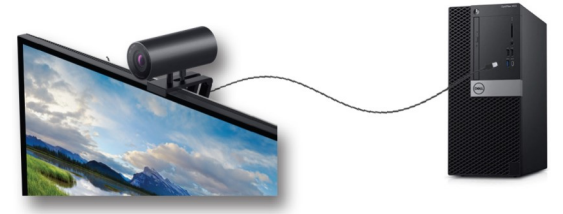

7. Dell Peripheral Manager アプリケーションを使用して、画面上の指示に従って、カメラ設定をカ スタマイズしてください。 詳細については、 「<u>Dell Peripheral Manager</u>」を参照してください。

# 三脚の上に Web カメラを設定する

1. 三脚アダプターのネジ山を三脚の取り付けネジに位置合わせしてください。三脚アダプターが三脚 こぶじょう。ここにはコースのかない。

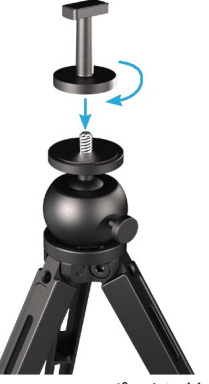

2. ケーブルの USB-C 側を Web カメラの USB-C ポートに接続してください。 メモ:ケーブル コネクターを USB-C ポートに完全に挿入してください。

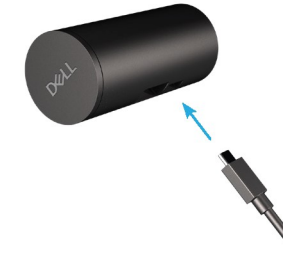

3. 三脚アダプター マウントのヘッドを Web カメラマウントに位置合わせし、挿入してください。

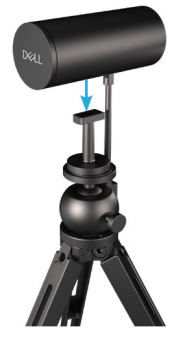

4. 磁気式レンズ キャップを取り外し、Web カメラの背面に置いてください。

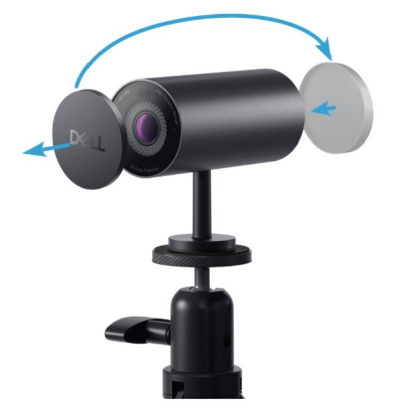

5. ケーブルの USB-A 側をノートパソコン、デスクトップパソコン、モニターの USB-A 3.0 ポートに接続 してください。

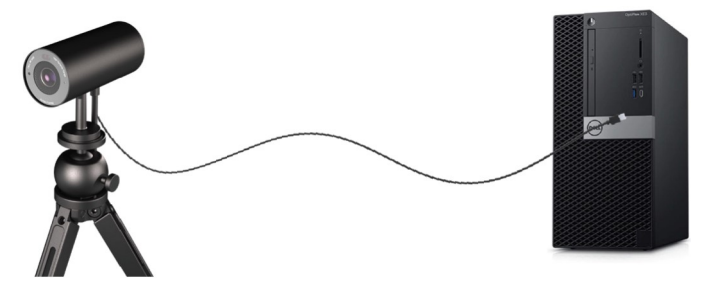

6. Dell Peripheral Manager アプリケーションを使用して、画面上の指示に従って、カメラ設定をカ スタマイズしてください。詳細については、「Dell Peripheral Manager」を参照してください。

特徴

### 調整可能視野:

Dell WB7022 Web カメラは、90 度の視野(FOV)に対応しています。また、お客様の好みに応じて、 65 度または 78 度の視野に調整することができます。FOV を調整することにより、外部環境に対する ビデオ出力をカスタマイズすることができます。

### 自動フレーミング(シングル ユーザー フレーミング):

ユーザーが Web カメラの 2m 以内にいる場合、Web カメラは自動フレーミング(シングル ユーザー フ レーミング)機能を有効化し、フレーミングを行い、そのユーザーに焦点を合わせます。自動フレーミング を有効化して、自分自身を常にフレームの中心に置くことができます。

### HDR およびビデオ ノイズ リダクション:

Dell WB7022 Web カメラのデジタル オーバーラップ HDR は、極端な照明環境において優れた画質 を保証します。また、ビデオ ノイズ リダクション機能により、低照明環境での粒子の粗い映像を防止し ます。

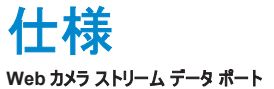

1 x USB 3.1 Gen 1(USB-C)ポート

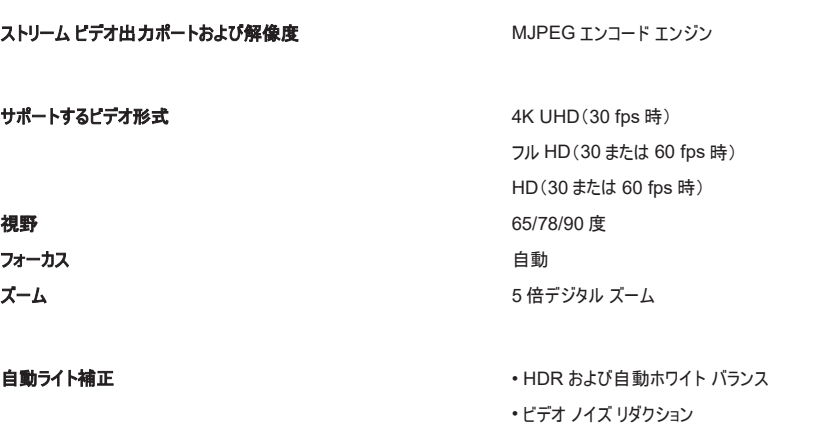

LED インジケーター インパン イン:Web カメラは使用中です オフ:Web カメラはオフであるか、使用中ではありません

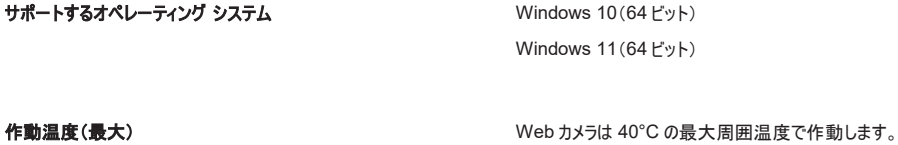

# Dell Peripheral Manager

## Dell Peripheral Manager とは?

Dell Peripheral Manager アプリケーションにより、お使いのコンピューターに接続されるさまざまな Dell Peripheral を管理および設定することができます。また、デバイスの設定を変更したり、追加のカ スタマイズを行ったりすることができます。

## Dell Peripheral Manager のインストール

デバイスをお使いのコンピューターに初めて接続する場合、Windows 更新プロセスを通して、Dell Peripheral Manager が自動的にダウンロードされ、インストールされます。 メモ:Dell Peripheral Manager が数分以内に表示されない場合は、更新プログラムを確認して、 手動でインストールすることができます。

Dell Web カメラ WB7022 の利用可能なアプリケーションおよびカスタマイズについては、 www.dell.com/support にアクセスして、Dell Peripheral Manager のユーザーズ ガイドを参照して ください。

# よくある質問(FAQ)

- 1. Dell WB7022 Web カメラをインストールするための推奨構成は何ですか? Windows 10 (64 ビット) 以降 1 x USB 3.0 Type-A ポート
- 2. Windows Hello カメラとは何ですか? Windows Hello は、Windows 10 で提供される認証方法です。ユーザーは、指紋、顔認証、セキュア PIN を使用して、自分自身を認証することができます。Dell WB7022 Web カメラは、Windows Hello をサポート しているため、顔認証を使用してお使いの PC にログインすることができます。 Windows Hello を有効化する場合は、[設定]>[アカウント]>[サインイン オプション]の順にアクセスして、 Windows Hello を構成してください。

#### 3. 近接センサーとは何ですか?また、何のために使用しますか?

近接センサーは、視野内に入ってくる物体の存在を検出するために使用されます。Dell WB7022 Web カメ ラには、Windows Hello をトリガー、顔認証を使用するための近接センサーが搭載されています。また、セン サーはお客様の存在を検出して、コンピューターをスリーブ状態から復帰させます。したがって、お使いのコン ピューターに近づくと、Windows Hello を使用して、ログ インする準備が整います。さらに、お客様がシステム から離れたことを検出し、ロックするため、セキュリティを完全に保護します。

- 4. Dell WB7022 Web カメラの設定に USB 3.0 以上を使用するのはなぜですか? Dell WB7022 Web カメラは、USB 3.0 ポート接続している場合のみ、4K ビデオ解像度をサポートします。 USB 2.0 ポートに接続している場合、データ転送制限により、画質が低下したり、認証の問題が発生したり する場合があります。
- 5. カメラがオンであることをどのように確認できますか? Dell WB7022 Web カメラには、正面レンズ上にステータス LED が装備されています。これは、カメラが使用 中のとき、点灯(白色ライト)し続けます。ステータス LED の動作は次の通りです。 Web カメラが使用中 - ステータス LED は白色に点灯します Windows Hello 認証が進行中 - IR LED が繰り返し点滅します
- 6. Dell WB7022 Web カメラを通して Windows Hello をどのように構成できますか? 現在、Windows 10(2020 年 10 月更新プログラム以前)は、Windows Hello 顔認証用の外部 Web カメ ラをサポートしていません。しかし、次の手順に従うことにより、Dell WB7022 Web カメラを Windows Hello と共に設定することができます。Dell Peripheral Manager の「カメラ コントロール】に移動して、「外部 Web カメラを優先する]オプションにチェックを入れてください。詳細については、Dell Peripheral Manager に 移動してください。
- 7. Dell WB7022 Web カメラをドッキング ステーションまたは USB ハブと共に使用することができますか? はい。お使いのコンピューターに接続されたドッキング ステーションまたは USB ハブを通して、Web カメラを構成 することができます。
- 8. コンピューターをスリーブモードにすると、ウェイク オン アプローチ機能が作動しないのはなぜですか? コンピューターを手動でスリーブモードにすると、システムがスリーブモードに移行する前に、Dell WB7022 Web カメラは、FOV(視野)内のお客様を検出します。これが、ウェイク オン アプローチ機能が作動しない場合です。 設計により、ウェイク オン アプローチ機能は、ウォーク アウェイ ロック機能がコンピューターをスリーブモードに移行 させた場合のみ作動します。ウェイク オン アプローチ機能がお客様の存在を後で検出すると、10 秒以内にコ ンピューターをスリープモードから復帰させます。

# トラブルシューティング

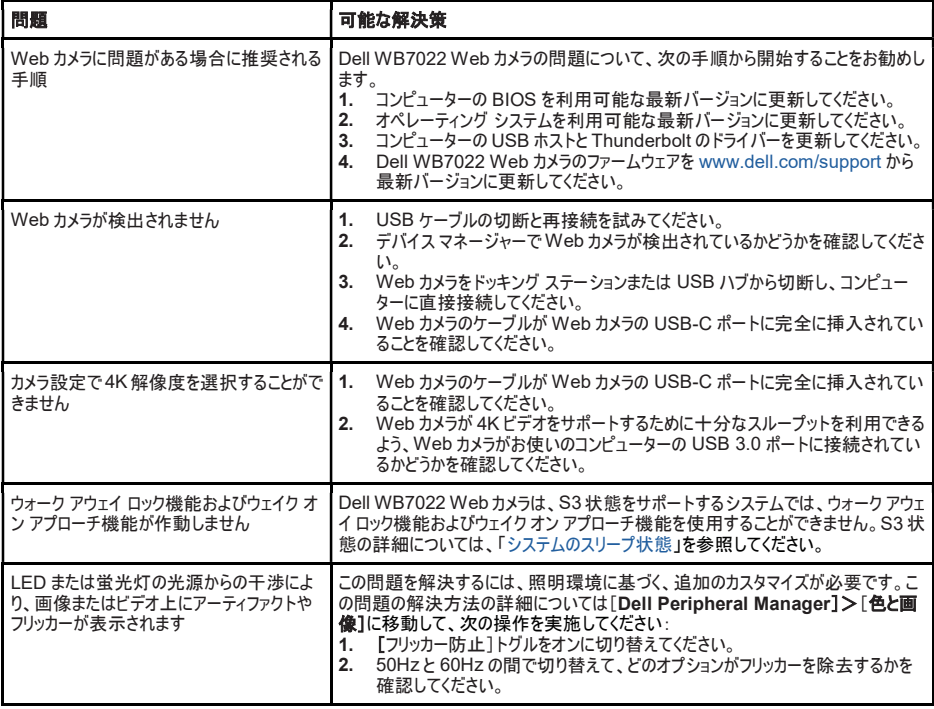

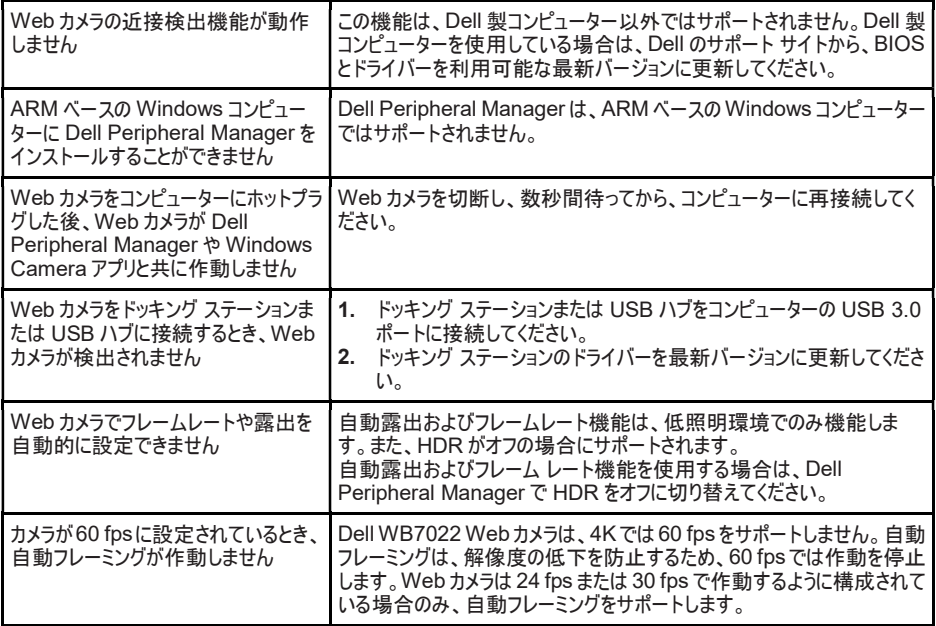

# 法的情報

### 保証

限定保証および返品ポリシー

Dell WB7022 Web カメラは、3 年間限定保証が付属した状態で出荷されます。Dell システムと一 緒に購入された場合は、そのシステムの保証に従います。

### 米国のお客様の場合:

この購入およびこの製品の使用は、Dell のエンド ユーザー契約(www.dell.com/terms)の対象とな ります。本書には仲裁条項が含まれます。

### 欧州、中東、アフリカのお客様の場合:

Dell ブランド製品は、該当する国内消費者法的権利、お客様が締結した小売販売契約(お客様と 小売業者の間で適用される)、および Dell のエンド ユーザー契約条件の対象となります。

また、Dell は、追加のハードウェア保証を提供する場合があります。Dell のエンド ユーザー契約および 保証条件の完全な詳細は、www.dell.com にアクセスし、「ホーム」ページの下部のリストからお住ま いの国を選択し、次に、エンドユーザー条件の「条件」リンク、または、保証条件の「サポート」リンクをク リックして確認することができます。

### 米国以外のお客様の場合:

Dell ブランド製品は、該当する国内消費者法的権利、お客様が締結した小売販売契約(お客様と 小売業者の間で適用される)、および Dell の保証条件の対象となります。また、Dell は、追加のハー ドウェア保証を提供する場合があります。Dell の保証条件の完全な詳細は、www.dell.com にアク セスし、「ホーム」ページの下部のリストからお住まいの国を選択し、次に、保証条件の「条件」リンク、 または、「サポート」リンクをクリックして確認できます。

# サポートを受ける

# Dell に連絡する

メモ:アクティブなインターネット接続を利用できない場合は、仕入送り状、梱包票、請求書、 Dell 製品カタログで連絡先情報を確認してください。

Dell は、いくつかのオンライン サポート、電話ベースのサポート、サービス オプションを提供しています。 利用可能なサービスは国や製品により異なります。また、一部のサービスはお住まいの地域では利用 できない場合があります。Dell の販売サポート、技術サポート、顧客サービスに連絡する場合は、次 の手順を実施してください。

# 手順

- 1. www.dell.com/support にアクセスしてください。
- 2. サポート カテゴリーを選択してください。
- 3. ページの下部の「国/地域の選択1ドロップダウンリストで、お住まいの国または地域を選択 してください。
- 4. お客様のニーズに基づいて、適切なサービスまたはサポートを選択してください。